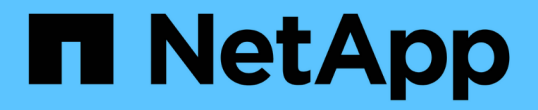

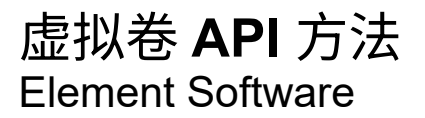

NetApp January 15, 2024

This PDF was generated from https://docs.netapp.com/zh-cn/element-software-123/api/reference\_element\_api\_createstoragecontainer.html on January 15, 2024. Always check docs.netapp.com for the latest.

# 目录

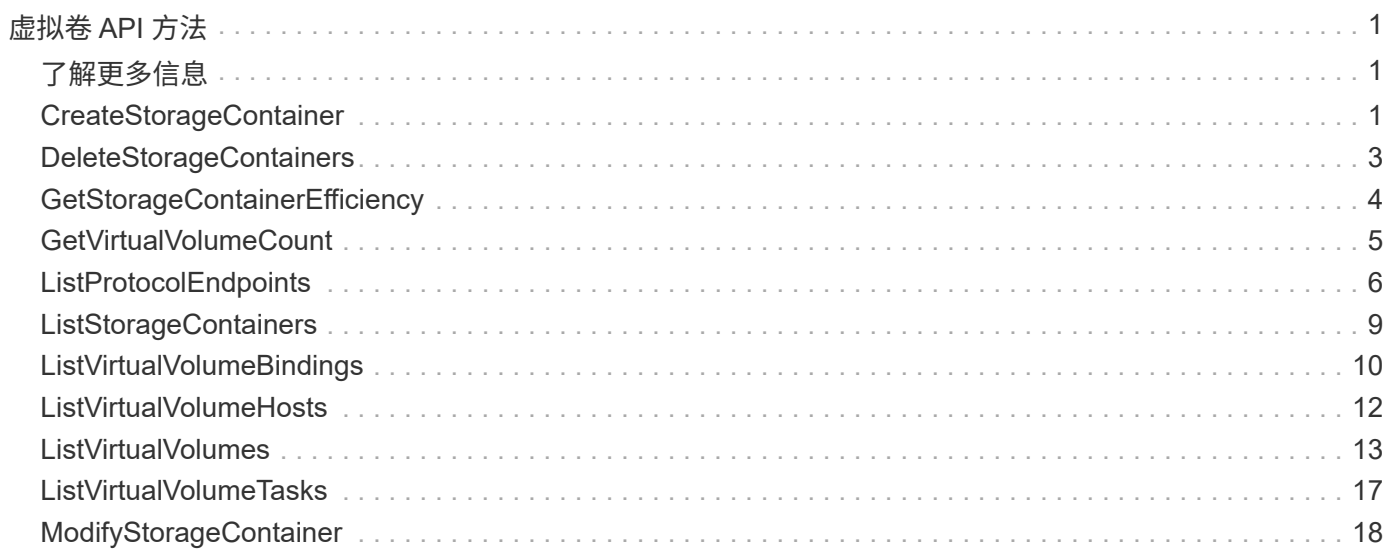

# <span id="page-2-0"></span>虚拟卷 **API** 方法

您可以通过 Element 软件虚拟卷 API 方法管理虚拟卷( VVOL )。您可以使用这些 API 方法查看现有 VVOL ,以及创建,修改和删除虚拟卷存储容器。虽然您无法使用这些方法 对普通卷执行操作,但可以使用普通卷 API 方法列出有关 VVOL 的信息。

- [CreateStorageContainer](#page-2-2)
- [DeleteStorageContainers](#page-4-0)
- [GetStorageContainerEfficiency](#page-5-0)
- [GetVirtualVolumeCount](#page-6-0)
- [ListProtocolEndpoints](#page-7-0)
- [ListStorageContainers](#page-10-0)
- [ListVirtualVolumeBindings](#page-11-0)
- [ListVirtualVolumeHosts](#page-13-0)
- [ListVirtualVolumes](#page-14-0)
- [ListVirtualVolumeTasks](#page-18-0)
- [ModifyStorageContainer](#page-19-0)

# <span id="page-2-1"></span>了解更多信息

- ["SolidFire](https://docs.netapp.com/us-en/element-software/index.html) [和](https://docs.netapp.com/us-en/element-software/index.html) [Element](https://docs.netapp.com/us-en/element-software/index.html) [软件文档](https://docs.netapp.com/us-en/element-software/index.html)["](https://docs.netapp.com/us-en/element-software/index.html)
- ["](https://docs.netapp.com/sfe-122/topic/com.netapp.ndc.sfe-vers/GUID-B1944B0E-B335-4E0B-B9F1-E960BF32AE56.html)[早期版本的](https://docs.netapp.com/sfe-122/topic/com.netapp.ndc.sfe-vers/GUID-B1944B0E-B335-4E0B-B9F1-E960BF32AE56.html) [NetApp SolidFire](https://docs.netapp.com/sfe-122/topic/com.netapp.ndc.sfe-vers/GUID-B1944B0E-B335-4E0B-B9F1-E960BF32AE56.html) [和](https://docs.netapp.com/sfe-122/topic/com.netapp.ndc.sfe-vers/GUID-B1944B0E-B335-4E0B-B9F1-E960BF32AE56.html) [Element](https://docs.netapp.com/sfe-122/topic/com.netapp.ndc.sfe-vers/GUID-B1944B0E-B335-4E0B-B9F1-E960BF32AE56.html) [产品的文档](https://docs.netapp.com/sfe-122/topic/com.netapp.ndc.sfe-vers/GUID-B1944B0E-B335-4E0B-B9F1-E960BF32AE56.html)["](https://docs.netapp.com/sfe-122/topic/com.netapp.ndc.sfe-vers/GUID-B1944B0E-B335-4E0B-B9F1-E960BF32AE56.html)

### <span id="page-2-2"></span>**CreateStorageContainer**

您可以使用 CreateStorageContainer 方法创建虚拟卷( VVol )存储容器。您可以使 用存储容器进行报告和资源分配。要使用虚拟卷功能,您需要至少创建一个存储容器。

#### **Parameters**

此方法具有以下输入参数:

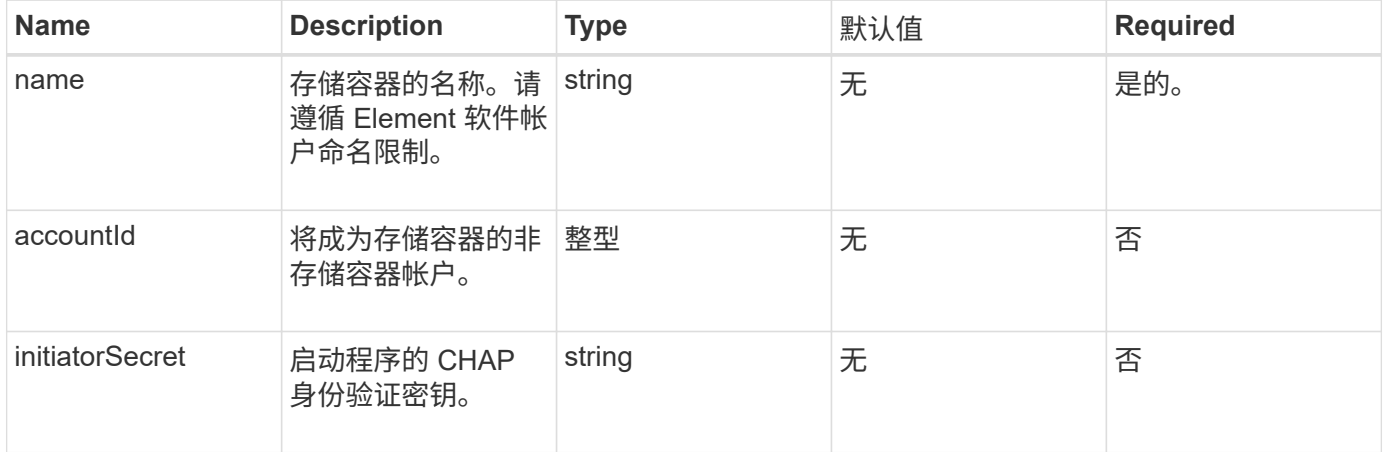

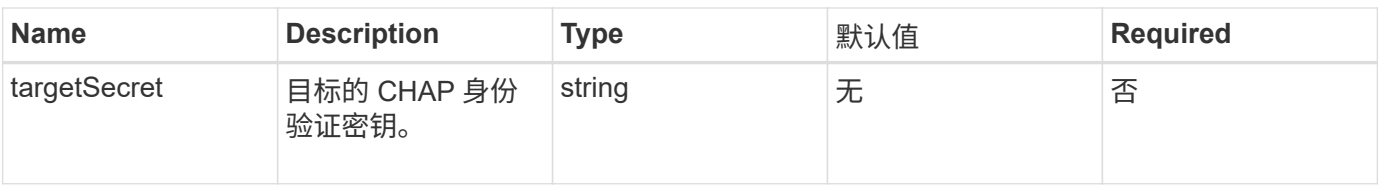

#### 返回值

此方法具有以下返回值:

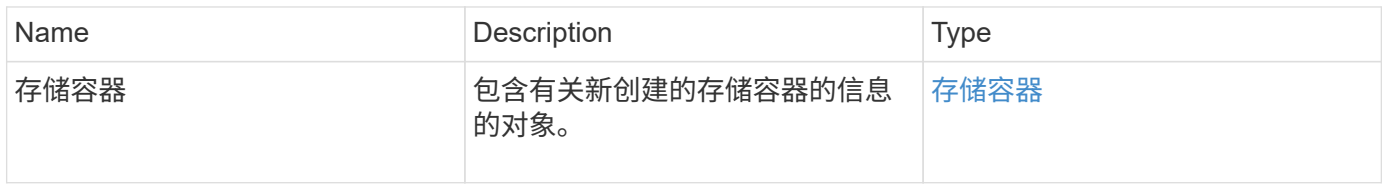

#### 请求示例

此方法的请求类似于以下示例:

```
{
    "method": "CreateStorageContainer",
      "params": {
           "name" : "example"
      },
      "id": 1
}
```
#### 响应示例

```
{
   "id": 1,
    "result": {
      "storageContainer": {
        "accountID": 8,
        "initiatorSecret": "rVTOi25^H.d;cP}l",
        "name": "example",
        "protocolEndpointType": "SCSI",
        "status": "active",
        "storageContainerID": "a9ec1138-e386-4a44-90d7-b9acbbc05176",
        "targetSecret": "6?AEIxWpvo6,!boM"
      }
   }
}
```
#### 9.6

### <span id="page-4-0"></span>**DeleteStorageContainers**

您可以使用 DDeleteStorageContainers 方法一次从系统中删除最多 2000 个虚拟卷 ( VVol )存储容器。您删除的存储容器不能包含任何 VVOL 。

#### **Parameters**

此方法具有以下输入参数:

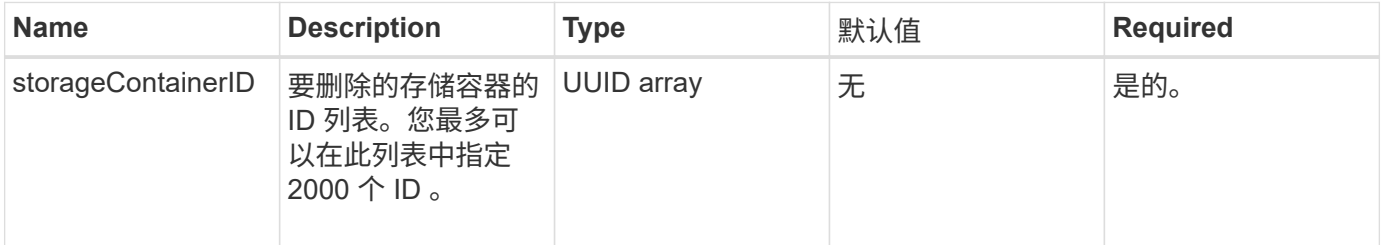

#### 返回值

此方法没有返回值。

请求示例

此方法的请求类似于以下示例:

```
{
    "method": "DeleteStorageContainers",
      "params": {
          "storageContainerIDs" : ["a9ec1138-e386-4a44-90d7-b9acbbc05176"]
      },
      "id": 1
}
```
响应示例

```
{
    "id": 1,
    "result": {}
}
```
9.6

# <span id="page-5-0"></span>**GetStorageContainerEfficiency**

您可以使用 GetStorageContainerEfficiency 方法检索有关虚拟卷存储容器的效率 信息。

#### **Parameters**

此方法具有以下输入参数:

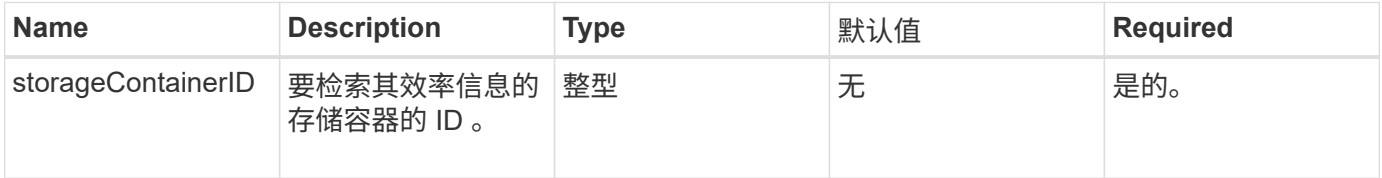

#### 返回值

#### 此方法具有以下返回值:

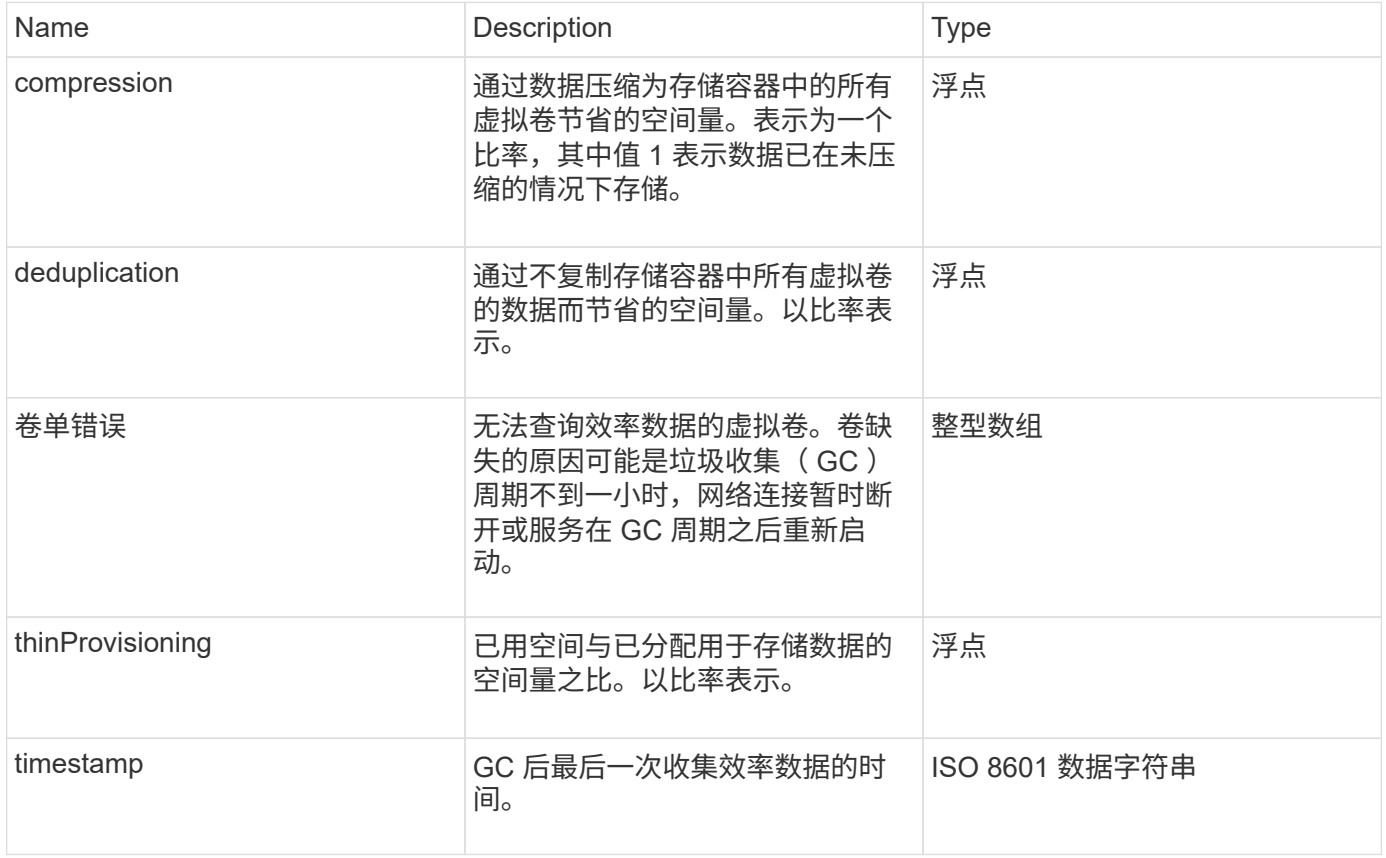

#### 请求示例

此方法的请求类似于以下示例:

```
{
    "method": "GetStorageContainerEfficiency",
    "params": {
      "storageContainerID" : "6c95e24f-9f0b-4793-affb-5a4bc6c3d7e1"
    },
    "id" : 1
}
```
#### 响应示例

此方法返回类似于以下示例的响应:

```
{
    "id": 1,
    "result": {
      "compression": 1,
      "deduplication": 1,
      "missingVolumes": [],
      "thinProvisioning": 1,
      "timestamp": "2016-04-12T15:39:49Z"
    }
}
```
自版本以来的新增功能

9.6

# <span id="page-6-0"></span>**GetVirtualVolumeCount**

您可以使用 GetVirtualVolumeCount 方法检索系统中当前虚拟卷的数量。

#### **Parameters**

此方法没有输入参数。

#### 返回值

此方法具有以下返回值:

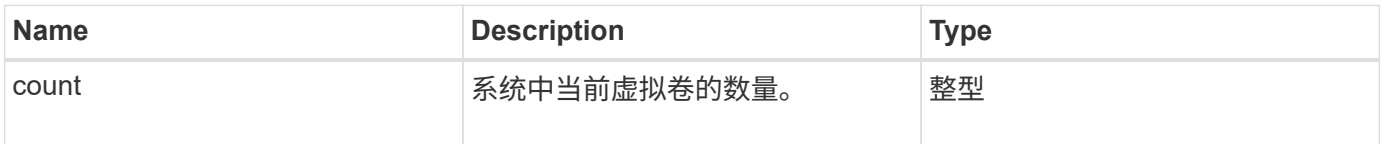

#### 请求示例

此方法的请求类似于以下示例:

```
{
    "method": "GetVirtualVolumeCount",
      "params": {
      },
      "id": 1
}
```
#### 响应示例

此方法返回类似于以下示例的响应:

```
{
    "id": 1,
    "result": {
      "count": 5
    }
}
```
自版本以来的新增功能

9.6

# <span id="page-7-0"></span>**ListProtocolEndpoints**

您可以使用 ListProtocolEndpoints 方法检索有关集群中所有协议端点的信息。协议 端点负责管理对其关联虚拟卷存储容器的访问。

#### **Parameters**

此方法具有以下输入参数:

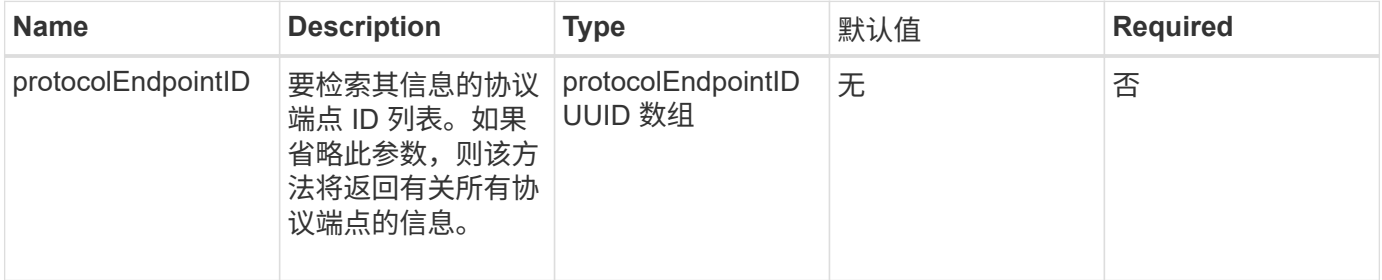

### 返回值

此方法具有以下返回值:

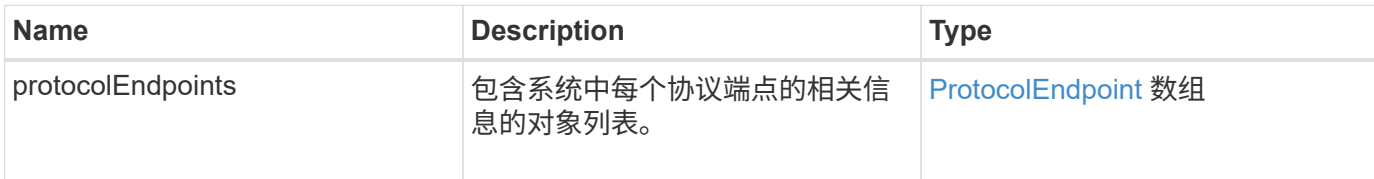

### 请求示例

此方法的请求类似于以下示例:

```
{
    "id": 1,
    "method": "ListProtocolEndpoints",
    "params": {}
}
```
### 响应示例

```
{
    "id": 1,
    "result": {
      "protocolEndpoints": [
        {
          "primaryProviderID": 1,
          "protocolEndpointID": "1387e257-d2e3-4446-be6d-39db71583e7b",
          "protocolEndpointState": "Active",
          "providerType": "Primary",
          "scsiNAADeviceID": "6f47acc2000000016970687200000000",
          "secondaryProviderID": 2
        },
\{  "primaryProviderID": 2,
          "protocolEndpointID": "1f16ed86-3f31-4c76-b004-a1251187700b",
          "protocolEndpointState": "Active",
          "providerType": "Primary",
          "scsiNAADeviceID": "6f47acc2000000026970687200000000",
          "secondaryProviderID": 3
        },
\{  "primaryProviderID": 4,
          "protocolEndpointID": "c6458dfe-9803-4350-bb4e-68a3feb7e830",
          "protocolEndpointState": "Active",
          "providerType": "Primary",
          "scsiNAADeviceID": "6f47acc2000000046970687200000000",
          "secondaryProviderID": 1
        },
        {
          "primaryProviderID": 3,
          "protocolEndpointID": "f3e7911d-0e86-4776-97db-7468c272213f",
          "protocolEndpointState": "Active",
          "providerType": "Primary",
          "scsiNAADeviceID": "6f47acc2000000036970687200000000",
          "secondaryProviderID": 4
        }
      ]
    }
}
```
9.6

## <span id="page-10-0"></span>**ListStorageContainers**

您可以使用 ListStorageContainers 方法检索有关系统已知的所有虚拟卷存储容器的 信息。

#### **Parameters**

此方法具有以下输入参数:

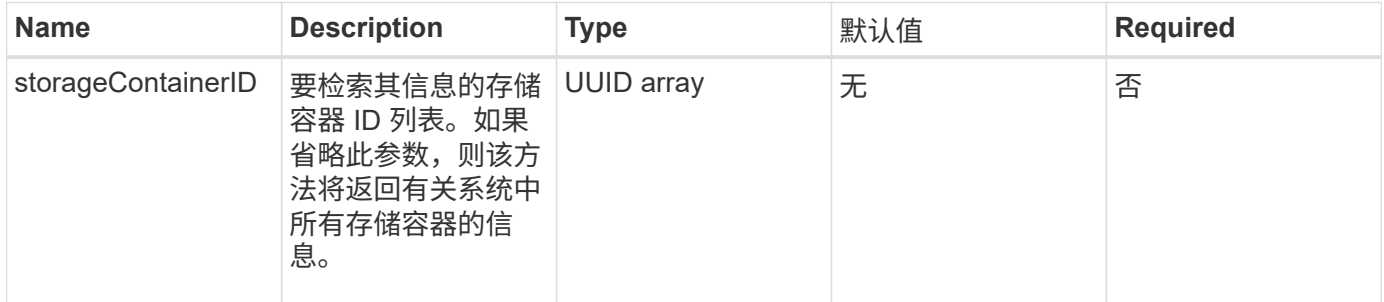

#### 返回值

此方法具有以下返回值:

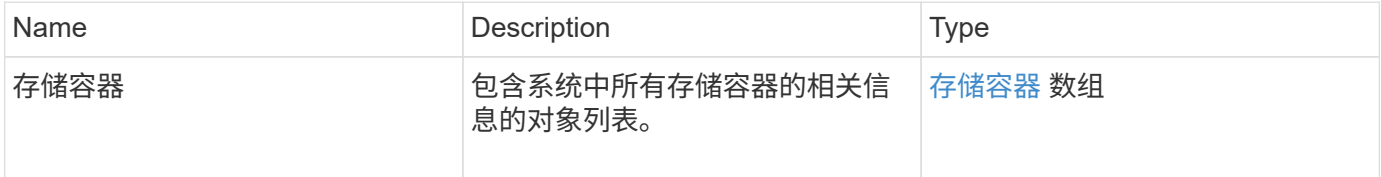

#### 请求示例

此方法的请求类似于以下示例:

```
{
     "method": "ListStorageContainers",
     "params": {
        "storageContainerIDs": ["efda8307-b916-4424-979e-658a3f16894d"]
     },
     "id" : 1
}
```
响应示例

```
{
  "id": 6395,
    "result": {
      "storageContainers": [
        {
           "accountID": 64,
           "initiatorSecret": "EJ:08An1MyNQmL!7",
         "name": "VvolContainer",
           "protocolEndpointType": "SCSI",
           "status": "active",
           "storageContainerID": "efda8307-b916-4424-979e-658a3f16894d",
           "targetSecret": "g38}zWBK%206jQr~",
           "virtualVolumes": []
        }
      ]
    }
}
```
9.6

### <span id="page-11-0"></span>**ListVirtualVolumeBindings**

您可以使用 ListVirtualVolumeBindings 方法获取集群中绑定到协议端点的所有虚拟 卷的列表。

#### **Parameters**

此方法具有以下输入参数:

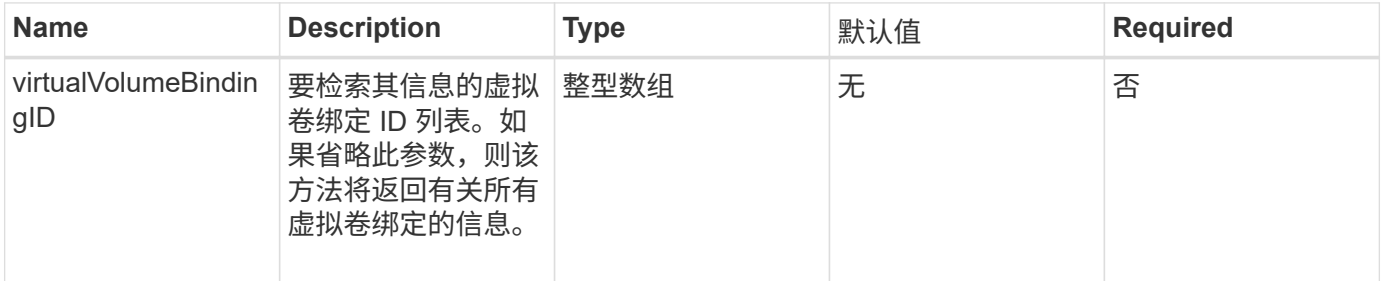

#### 返回值

此方法具有以下返回值:

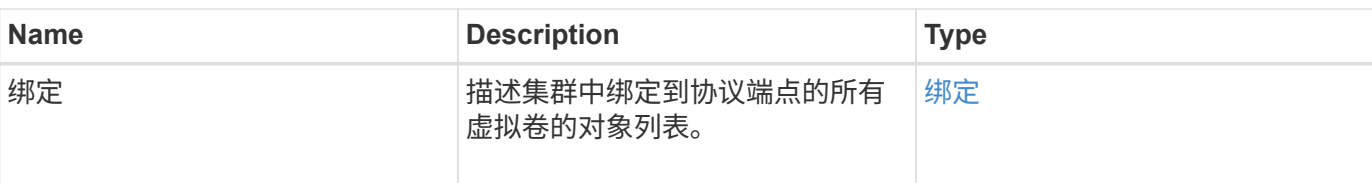

请求示例

此方法的请求类似于以下示例:

```
{
    "method": "ListVirtualVolumeBindings",
      "params": {
      },
      "id": 1
}
```
#### 响应示例

此方法返回类似于以下示例的响应:

```
{
    "id": 1,
    "result": {
      "bindings": [
        {
          "protocolEndpointID": "5dd53da0-b9b7-43f9-9b7e-b41c2558e92b",
          "protocolEndpointInBandID":
"naa.6f47acc2000000016a67746700000000",
          "protocolEndpointType": "SCSI",
          "virtualVolumeBindingID": 177,
          "virtualVolumeHostID": "564de1a4-9a99-da0f-8b7c-3a41dfd64bf1",
          "virtualVolumeID": "269d3378-1ca6-4175-a18f-6d4839e5c746",
          "virtualVolumeSecondaryID": "0xe200000000a6"
        }
      ]
    }
}
```
#### 自版本以来的新增功能

9.6

### <span id="page-13-0"></span>**ListVirtualVolumeHosts**

您可以使用 ListVirtualVolumeHosts 方法获取集群已知的所有虚拟卷主机的列表。 虚拟卷主机是指已启动与 VASA API 提供程序会话的 VMware ESX 主机。

#### **Parameters**

此方法具有以下输入参数:

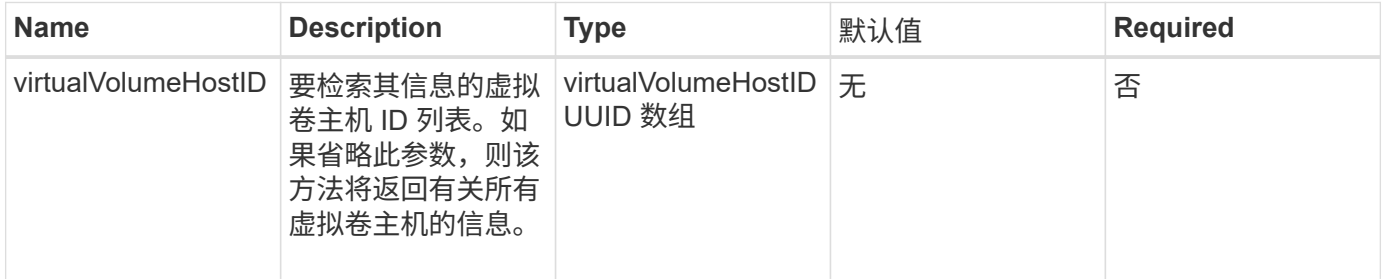

#### 返回值

#### 此方法具有以下返回值:

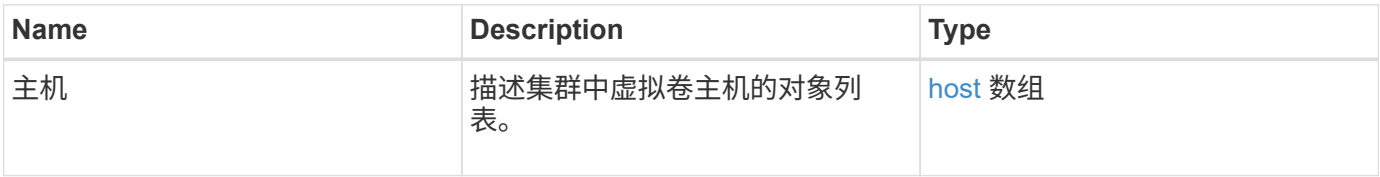

#### 请求示例

此方法的请求类似于以下示例:

```
{
    "method": "ListVirtualVolumeHosts",
      "params": {
      },
      "id": 1
}
```
响应示例

```
{
    "id": 1,
   "result": {
      "hosts": [
        {
          "bindings": [],
          "clusterID": "5ebdb4ad-9617-4647-adfd-c1013578483b",
          "hostAddress": "172.30.89.117",
          "initiatorNames": [
            "iqn.1998-01.com.vmware:zdc-dhcp-0-c-29-d6-4b-f1-1a0cd614",
            "iqn.1998-01.com.vmware:zdc-dhcp-0-c-29-d6-4b-f1-5bcf9254"
        \frac{1}{2},
          "virtualVolumeHostID": "564de1a4-9a99-da0f-8b7c-3a41dfd64bf1",
          "visibleProtocolEndpointIDs": [
            "5dd53da0-b9b7-43f9-9b7e-b41c2558e92b"
  ]
        }
      ]
    }
}
```
9.6

### <span id="page-14-0"></span>**ListVirtualVolumes**

您可以使用 ListVirtualVolumes 方法列出系统中当前的虚拟卷。您可以使用此方法列 出所有虚拟卷,也可以仅列出一个子集。

#### **Parameters**

此方法具有以下输入参数:

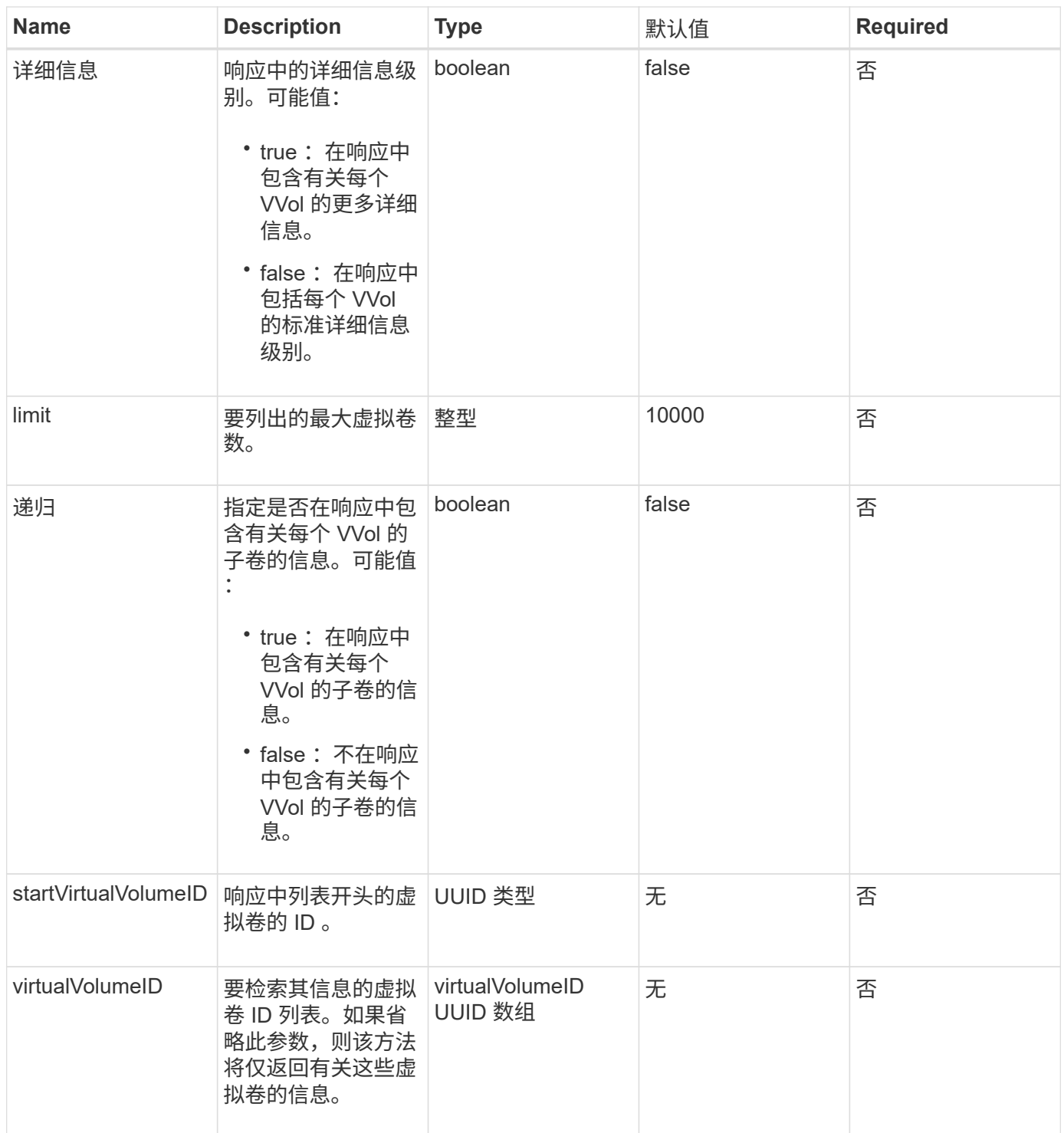

#### 返回值

#### 此方法具有以下返回值:

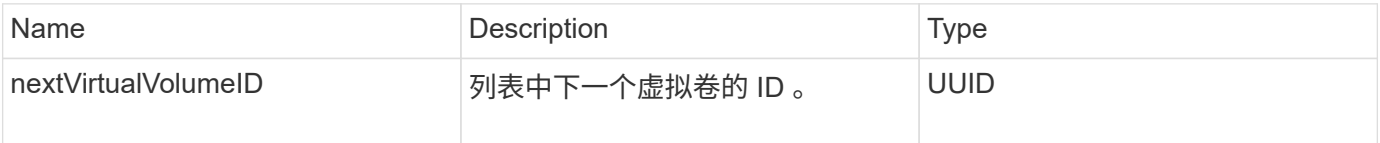

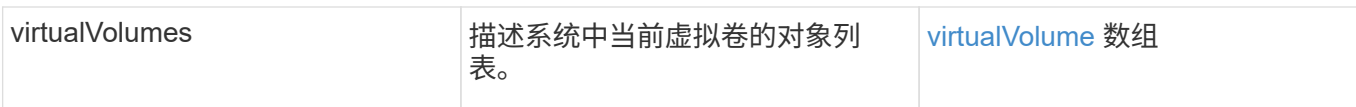

### 请求示例

此方法的请求类似于以下示例:

```
{
    "method": "ListVirtualVolumes",
     "params": {
      },
      "id": 1
}
```
响应示例

```
{
    "id": 1,
    "result": {
      "nextVirtualVolumeID": "00000000-0000-0000-0000-000000000000",
      "virtualVolumes": [
        {
          "bindings": [
            177
          ],
          "children": [],
          "metadata": {
             "SFProfileId": "f4e5bade-15a2-4805-bf8e-52318c4ce443",
             "SFgenerationId": "0",
            "VMW_ContainerId": "abaab415-bedc-44cd-98b8-f37495884db0",
             "VMW_VVolName": "asdf",
            "VMW_VVolType": "Config",
             "VMW_VmID": "502e0676-e510-ccdd-394c-667f6867fcdf",
             "VMW_VvolProfile": "f4e5bade-15a2-4805-bf8e-52318c4ce443:0"
          },
          "parentVirtualVolumeID": "00000000-0000-0000-0000-000000000000",
          "snapshotID": 0,
          "snapshotInfo": null,
          "status": "done",
          "storageContainer": {
             "accountID": 1,
           "initiatorSecret": "B5) D1y10K) 8IDN58",
             "name": "test",
             "protocolEndpointType": "SCSI",
             "status": "active",
             "storageContainerID": "abaab415-bedc-44cd-98b8-f37495884db0",
             "targetSecret": "qgae@{o{~8\"2U)U^"
          },
          "virtualVolumeID": "269d3378-1ca6-4175-a18f-6d4839e5c746",
          "virtualVolumeType": "config",
          "volumeID": 166,
          "volumeInfo": null
        }
      ]
    }
}
```
9.6

## <span id="page-18-0"></span>**ListVirtualVolumeTasks**

您可以使用 ListVirtualVolumeTasks 方法获取系统中虚拟卷任务的列表。

#### **Parameters**

此方法具有以下输入参数:

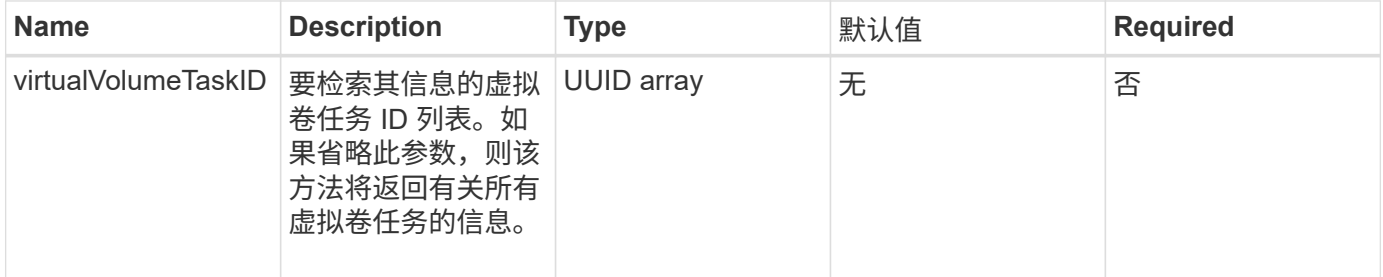

### 返回值

此方法具有以下返回值:

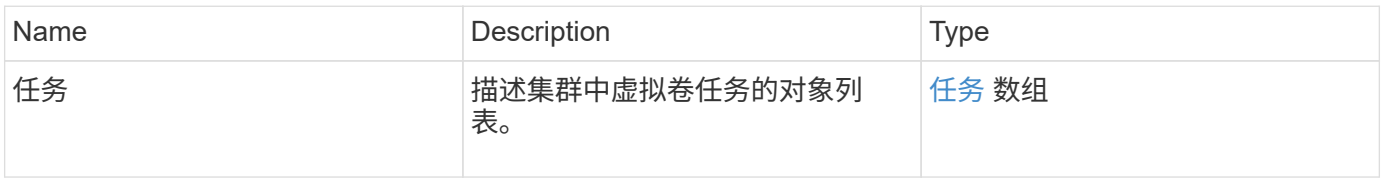

### 请求示例

此方法的请求类似于以下示例:

```
{
    "method": "ListVirtualVolumeTasks",
      "params": {
      },
      "id": 1
}
```
响应示例

```
{
    "id": 1,
    "result": {
      "tasks": [
        {
          "cancelled": false,
          "cloneVirtualVolumeID": "fafeb3a0-7dd9-4c9f-8a07-80e0bbf6f4d0",
          "operation": "clone",
          "parentMetadata": {
            "SFProfileId": "f4e5bade-15a2-4805-bf8e-52318c4ce443",
            "SFgenerationId": "0",
            "VMW_ContainerId": "abaab415-bedc-44cd-98b8-f37495884db0",
            "VMW_GosType": "windows7Server64Guest",
            "VMW_VVolName": "asdf.vmdk",
            "VMW_VVolNamespace": "/vmfs/volumes/vvol:abaab415bedc44cd-
98b8f37495884db0/rfc4122.269d3378-1ca6-4175-a18f-6d4839e5c746",
            "VMW_VVolType": "Data",
            "VMW_VmID": "502e0676-e510-ccdd-394c-667f6867fcdf",
            "VMW_VvolAllocationType": "4",
            "VMW_VvolProfile": "f4e5bade-15a2-4805-bf8e-52318c4ce443:0"
          },
          "parentTotalSize": 42949672960,
          "parentUsedSize": 0,
          "status": "success",
          "virtualVolumeHostID": "564de1a4-9a99-da0f-8b7c-3a41dfd64bf1",
          "virtualVolumeTaskID": "a1b72df7-66a6-489a-86e4-538d0dbe05bf",
          "virtualvolumeID": "fafeb3a0-7dd9-4c9f-8a07-80e0bbf6f4d0"
  }
      ]
    }
}
```
9.6

### <span id="page-19-0"></span>**ModifyStorageContainer**

您可以使用 ModfyStorageContainer 方法更改现有虚拟卷存储容器。

#### **Parameters**

此方法具有以下输入参数:

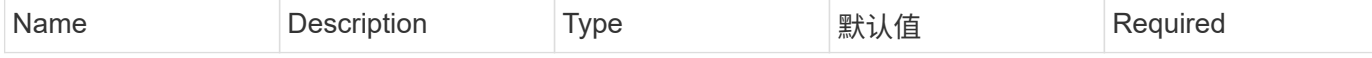

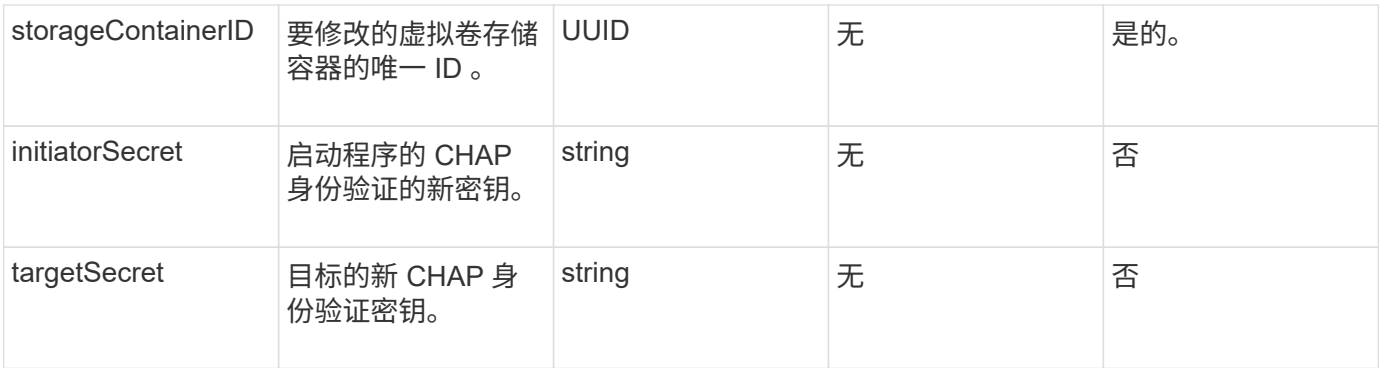

#### 返回值

此方法具有以下返回值:

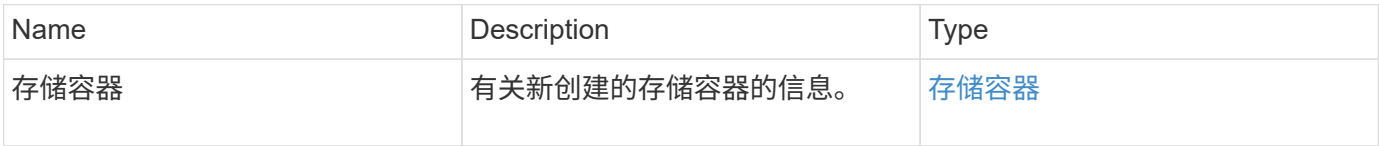

#### 请求示例

此方法的请求类似于以下示例:

```
{
    "method": "ModifyStorageContainer",
      "params": {
        "storageContainerID": "6c95e24f-9f0b-4793-affb-5a4bc6c3d7e1",
        "targetSecret": "O,IM;tOQdn9$JJ*8"
      },
      "id": 1
}
```
#### 响应示例

```
{
    "id": 1,
    "result": {
      "storageContainer": {
        "accountID": 8,
        "initiatorSecret": "T$|5TO>2IY5sk4@k",
        "name": "doctest1",
        "protocolEndpointType": "SCSI",
        "status": "active",
        "storageContainerID": "6c95e24f-9f0b-4793-affb-5a4bc6c3d7e1",
        "targetSecret": "O,IM;tOQdn9$JJ*8"
      }
    }
}
```
9.6

#### 版权信息

版权所有 © 2024 NetApp, Inc.。保留所有权利。中国印刷。未经版权所有者事先书面许可,本文档中受版权保 护的任何部分不得以任何形式或通过任何手段(图片、电子或机械方式,包括影印、录音、录像或存储在电子检 索系统中)进行复制。

从受版权保护的 NetApp 资料派生的软件受以下许可和免责声明的约束:

本软件由 NetApp 按"原样"提供,不含任何明示或暗示担保,包括但不限于适销性以及针对特定用途的适用性的 隐含担保,特此声明不承担任何责任。在任何情况下,对于因使用本软件而以任何方式造成的任何直接性、间接 性、偶然性、特殊性、惩罚性或后果性损失(包括但不限于购买替代商品或服务;使用、数据或利润方面的损失 ;或者业务中断),无论原因如何以及基于何种责任理论,无论出于合同、严格责任或侵权行为(包括疏忽或其 他行为),NetApp 均不承担责任,即使已被告知存在上述损失的可能性。

NetApp 保留在不另行通知的情况下随时对本文档所述的任何产品进行更改的权利。除非 NetApp 以书面形式明 确同意,否则 NetApp 不承担因使用本文档所述产品而产生的任何责任或义务。使用或购买本产品不表示获得 NetApp 的任何专利权、商标权或任何其他知识产权许可。

本手册中描述的产品可能受一项或多项美国专利、外国专利或正在申请的专利的保护。

有限权利说明:政府使用、复制或公开本文档受 DFARS 252.227-7013 (2014 年 2 月)和 FAR 52.227-19 (2007 年 12 月)中"技术数据权利 — 非商用"条款第 (b)(3) 条规定的限制条件的约束。

本文档中所含数据与商业产品和/或商业服务(定义见 FAR 2.101)相关,属于 NetApp, Inc. 的专有信息。根据 本协议提供的所有 NetApp 技术数据和计算机软件具有商业性质,并完全由私人出资开发。 美国政府对这些数 据的使用权具有非排他性、全球性、受限且不可撤销的许可,该许可既不可转让,也不可再许可,但仅限在与交 付数据所依据的美国政府合同有关且受合同支持的情况下使用。除本文档规定的情形外,未经 NetApp, Inc. 事先 书面批准,不得使用、披露、复制、修改、操作或显示这些数据。美国政府对国防部的授权仅限于 DFARS 的第 252.227-7015(b)(2014 年 2 月)条款中明确的权利。

商标信息

NetApp、NetApp 标识和 <http://www.netapp.com/TM> 上所列的商标是 NetApp, Inc. 的商标。其他公司和产品名 称可能是其各自所有者的商标。